# Update on AMS Software Status

**-** Summary of AMS software developments since AMS User's Meeting

Current Version: V4.3

- Description of Changes in Various Screens
- Description of Future upgrades

# Modifications of Parameter Menu

• AMS Software versions 3.8.3 and up use Parameter Menu Version 3 (225 total parameters). These software versions will automatically convert the Parameter Menu Version 2 to Menu Version 3. HOWEVER, OLD VERSIONS CANNOT DO THE REVERSE!!!!!

• When updating to newer versions of the software always make a backup of the old menu versions-Also, in the logfiles directory, you can find menu.prm files saved according to date.

## Parameter Menu Changes (1)

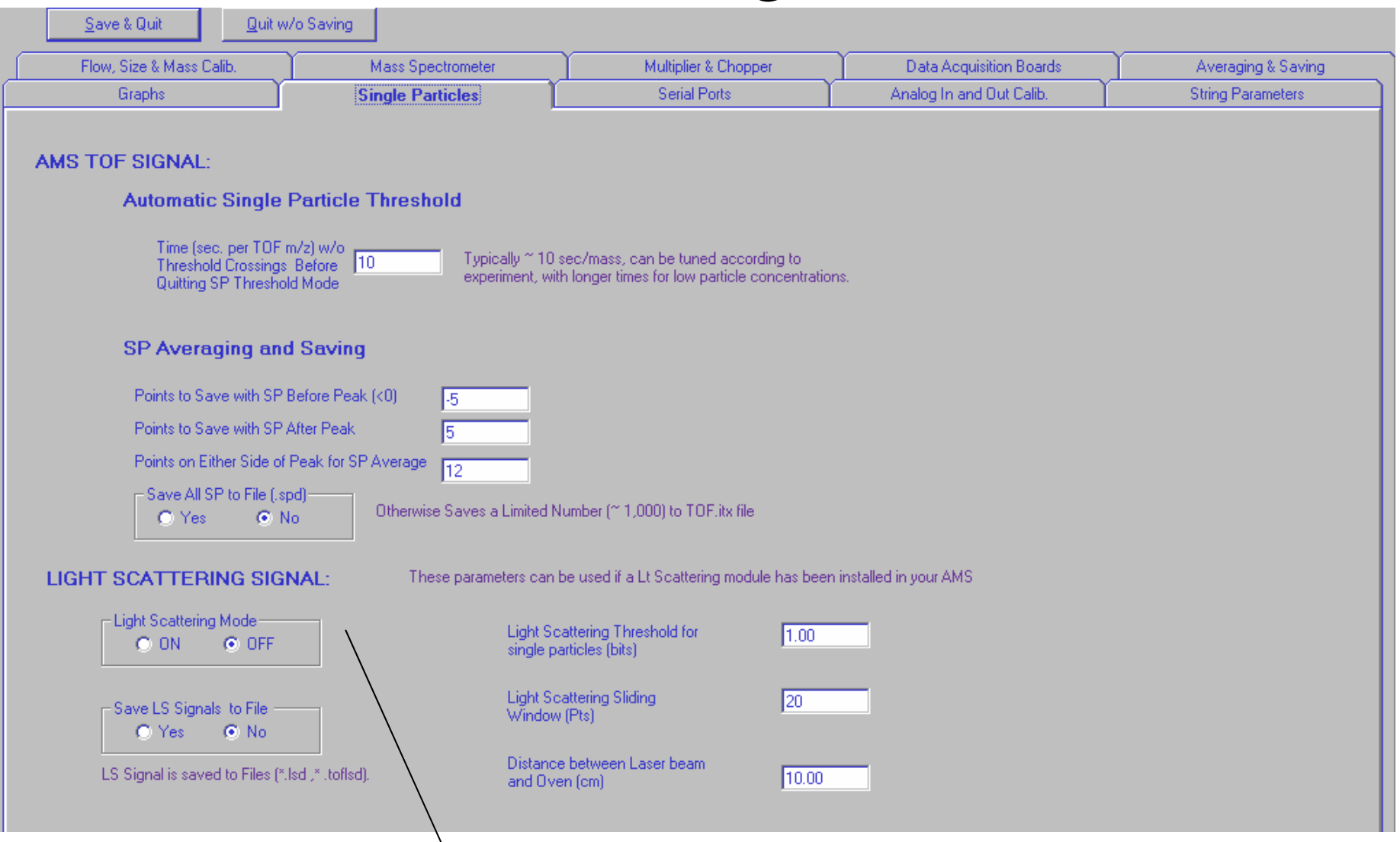

Make sure this is set to OFF if not using LS

# Parameter Menu Changes (2)

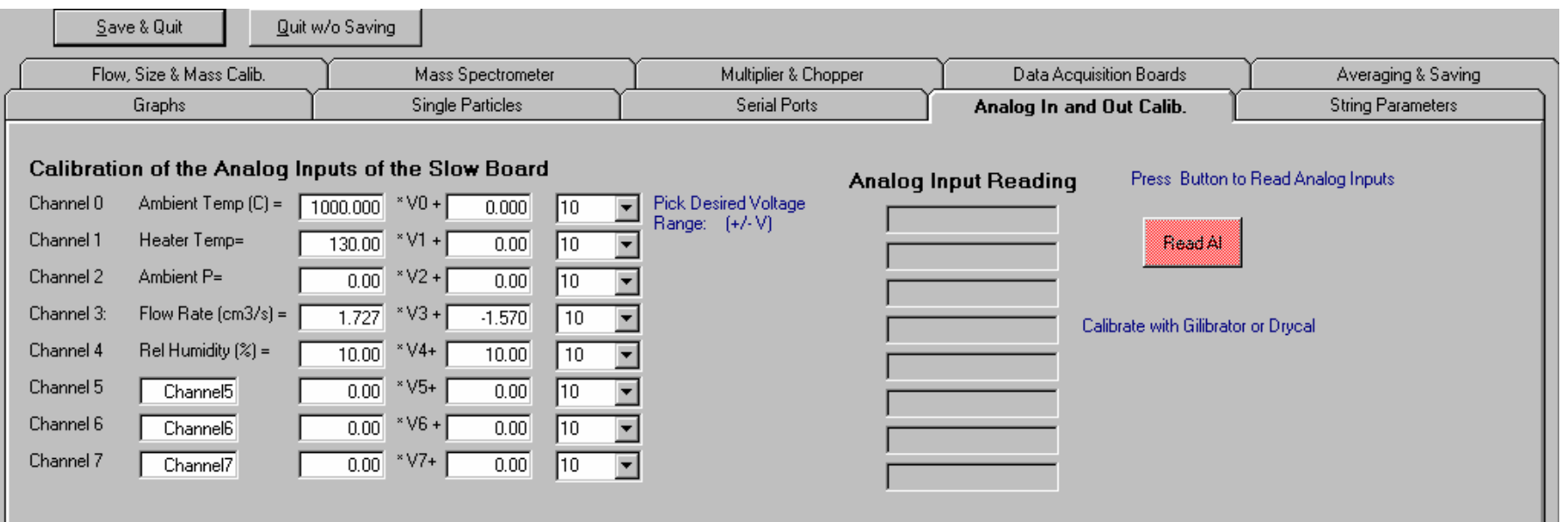

- Channel 1, 2, and 4 hardwired to new parameters, but channel 5,6,7 variable
- Dropdown boxes require Desired Voltage Range NOT Gain

- Average voltages measured for each channel over save periods saved in info wave of MS.itx and TOF.itx

## Parameter Menu Changes (3)

#### Averaging and Saving Tab: Saving of Transient Files

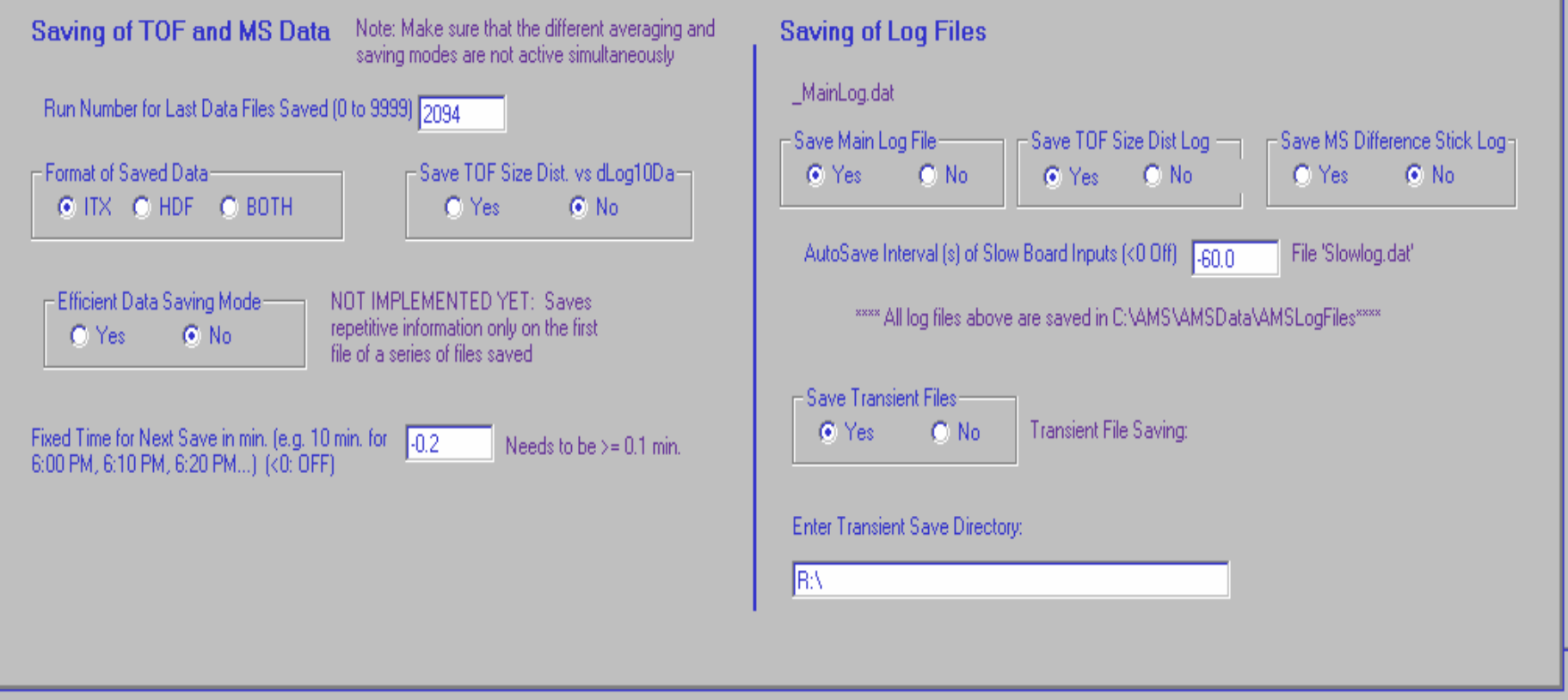

# Parameter Menu Changes (4)

#### Mass Spectrometer Tab

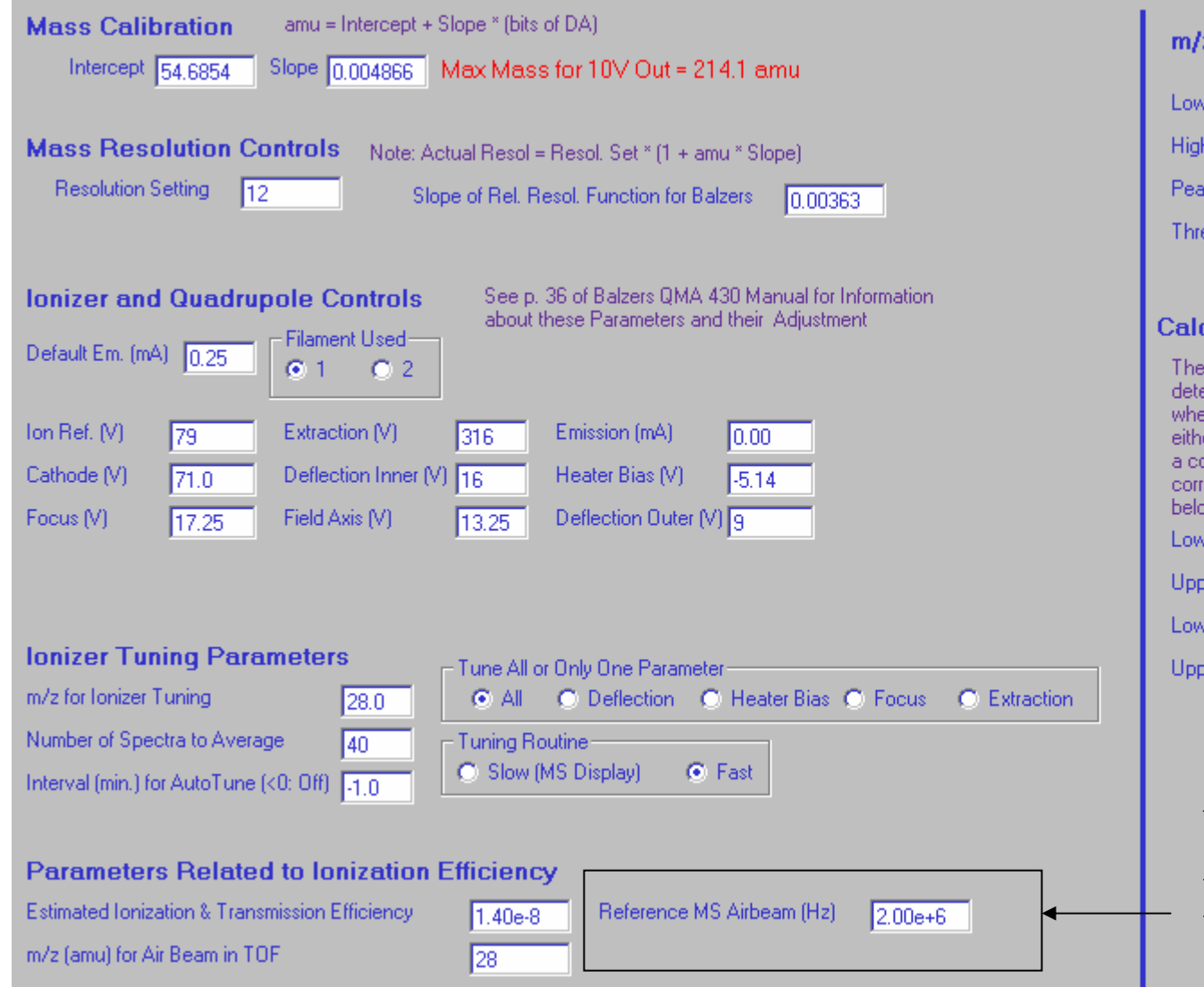

#### z Range in Mass Spectrum

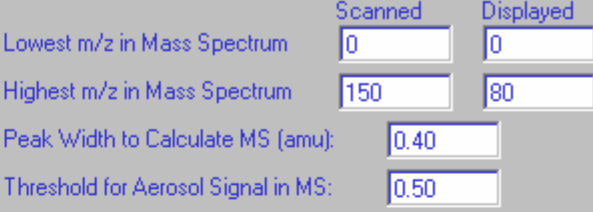

#### culation of Zero Level in Mass Spectrum

zero level (DC offset) in the Mass Spectrum mode is ( ermined by choosing TWO regions (at low and high amu). ere the signal is very low. If the actual scan does not compris er region, no correction is made. If only one region is scanne onstant correction is made. If both regions are scanned, al rection is linearly interpolated for all amus. The parameters ( w allow you to choose those regions.

ver Limit of First Zero Region (amu). 7.0

ber Limit of First Zero Region (amu).

ver Limit of Second Zero Region (amu).

er Limit of Second Zero Region (amu) -

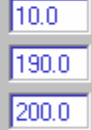

Updated each time IE is calibrated via Shift-M

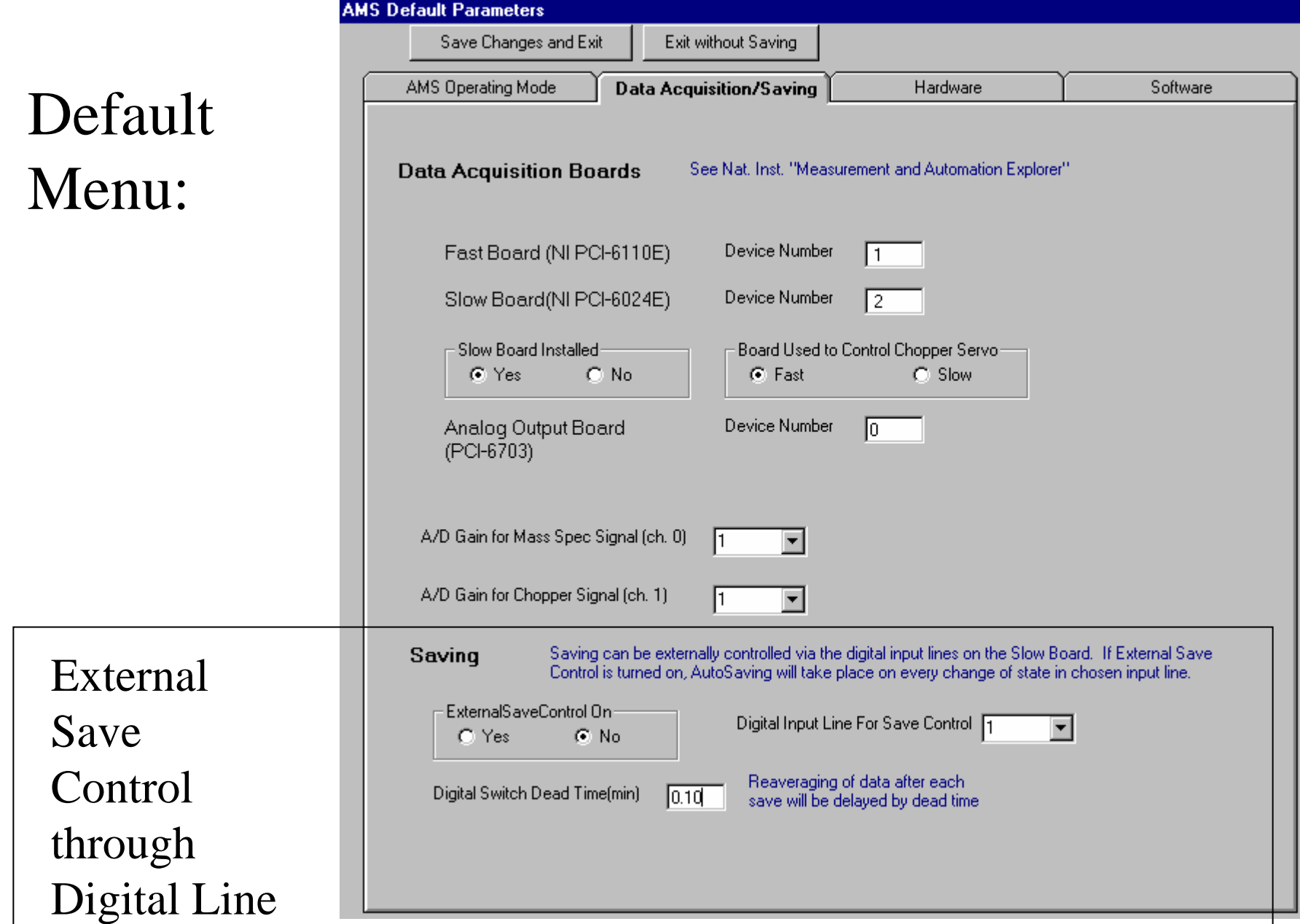

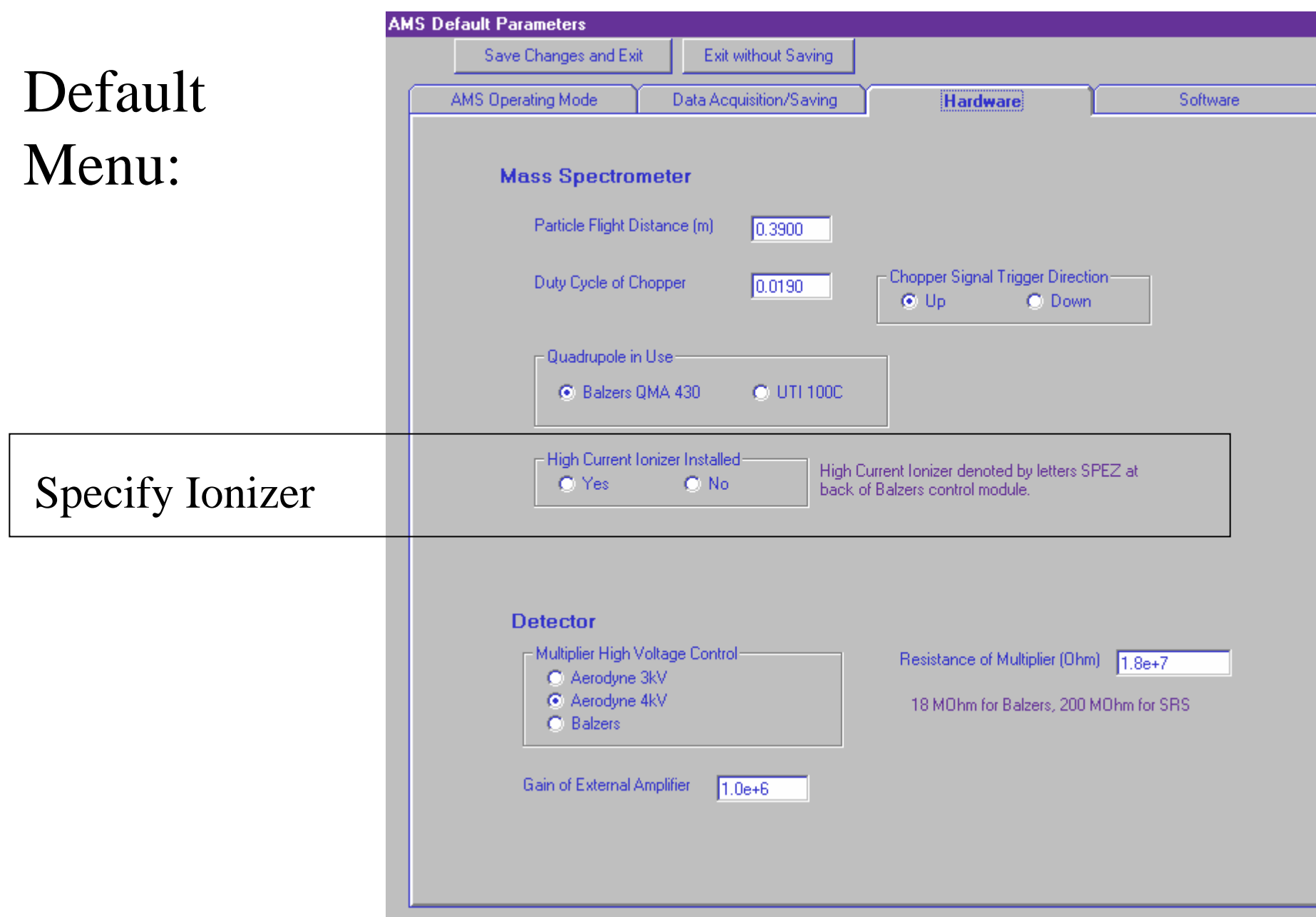

## Menu Error Checking: (Turn OFF by hitting NO. Turn back ON by pressing "c" while in parameter menu).

### Suggestions for better format?

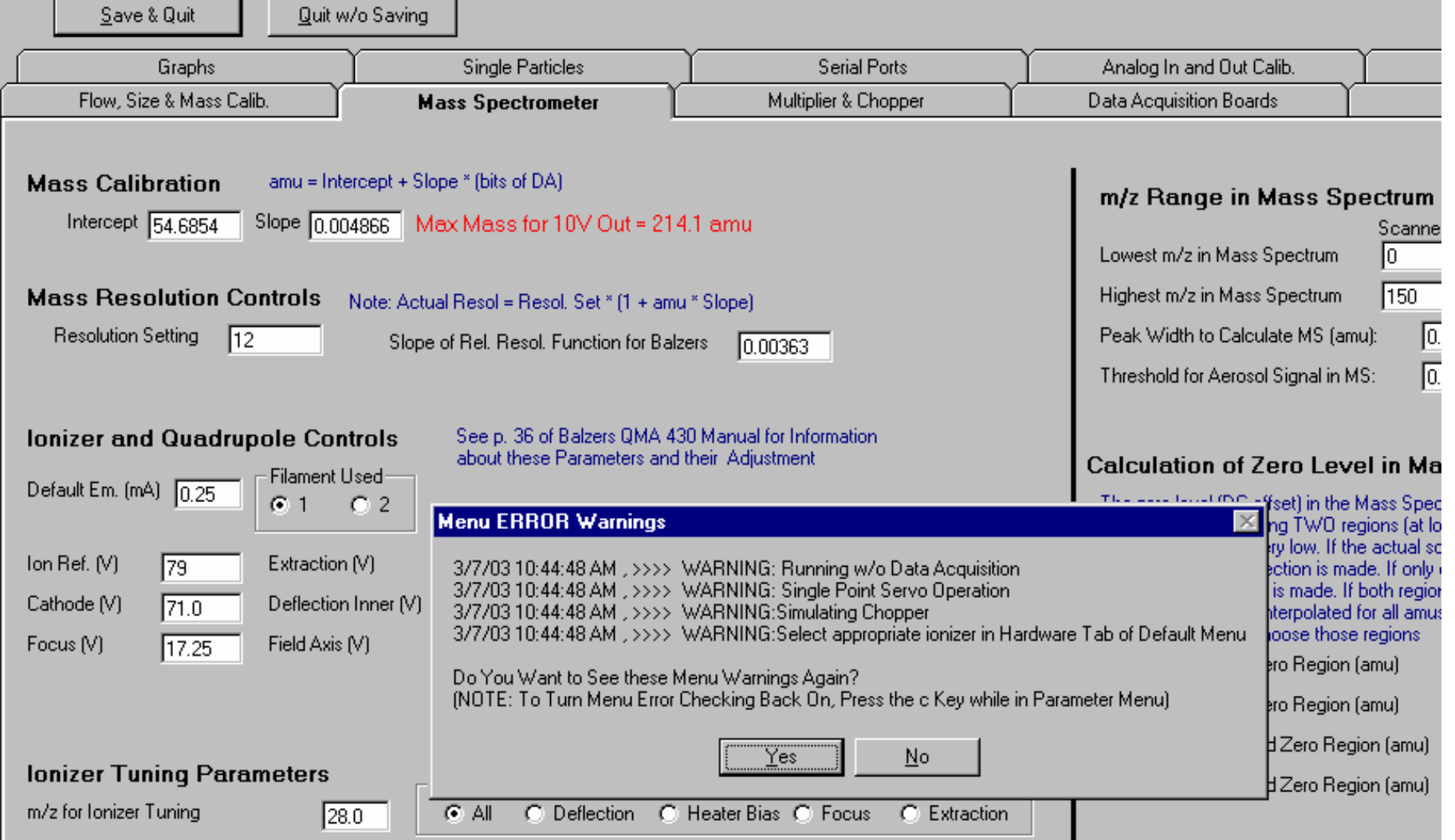

# Mass Spec Window Display

### Goals:

- Provide tools to help interpret the complex mass spectrum in real time.

- Work towards similar if not identical MS displays in both James Allan's analysis program and the AMS Software.

• Coloring of MS peaks according to Species (Sulfate, Nitrate, Water, Ammonium,Organic)

• Calculation of nitrate equivalent mass loadings of the various species - this still needs to be refined to account for all interferences. *Try to integrate reading of batch files used in James' program into the AMS program.*

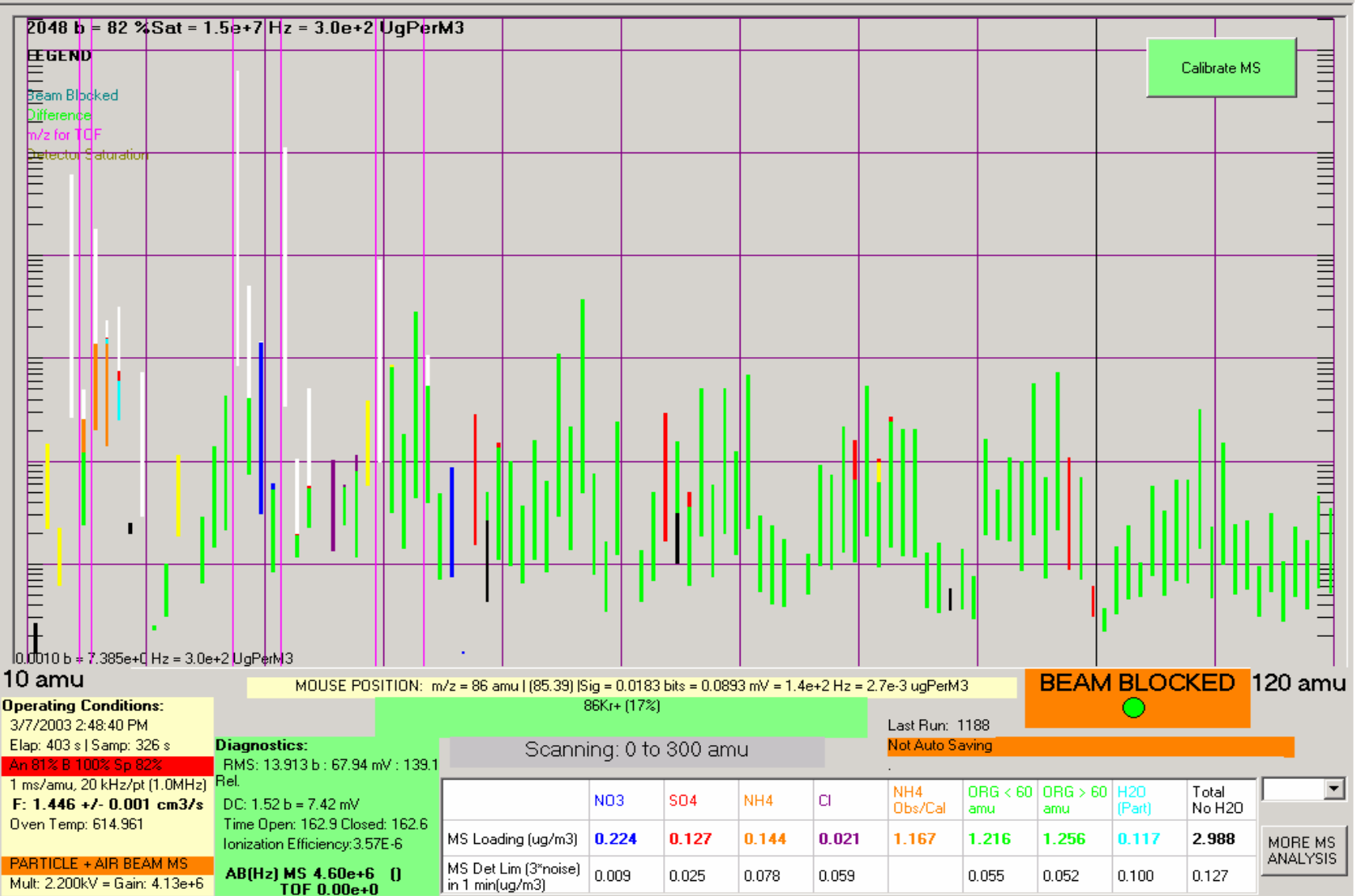

------> Access with "n" and "f" keystrokes

 $|H| \leq |H|$ 

#### 1) Air Fragments (White)

```
AirFrags(14) = MSStickDiff\#(14)AirFrags(15) = 0.00368 * AirFrags(14)
AirFrags(16) = m.m16To28Ratio * MSStickDiff#(28)
```

```
AirFrags(16) = AirFrags(16) + m.m16To18Ratio * GPWater18AirFrags(17) = 0.000381 * AirFrags(16) + m.m17To18Ratio * GPWater18AirFrags(18) = 0.002 * AirFrags(16) + GPWater18 (Calc from RH, T, P inputs)
AirFrags(20) = MSStickDiff#(20)
```

```
AirFrags(28) = MSStickDiff\#(28)
```

```
AirFrags(29) = 0.00736 * AirFrags(28)
```

```
AirFrags(30) = 0.0000136 * AirFrags(28)
```
AirFrags(44) =  $(m.AmbCO2ppm) / 1000000# * 1.5 * 1.25 * AirFrags(28)$ 

// NOTE HERE THAT the Factor of 1.5 accounts for IE differences between m/z44

```
//and m/z 28. The factor of 1.25 accounts for fraction of N2 in air
```

```
AirFrags(32)=MSStickDiff#(32) - SO4Frags(32)
```

```
AirFrags(33) = 0.000762 * MSStickDiff(32)
```

```
AirFrags(34) = 0.004 * MSStickDiff(32)
```

```
AirFrags(40) = MSStickDiff#(40)
```
2) NO3 Fragments (Dark Blue)

```
NO3Frags(30) = MSStickDiff\#(30) - AirFrags(30)NO3Frags(31) = 0.00405 * NO3Frags(30)NO3Frags(32) = 0.002 * NO3Frags(30)NO3Frags(46) = MSStickDiff#(46)NO3Frags(47) = 0.00443 * NO3Frags(46)NO3Frags(48) = 0.004 * NO3Frags(46)
```
3) SO4 Fragments (Red)

```
SO4Frags(48) = MSStickDiff\#(48) - NO3Frags(48)SO4Frags(50) = 0.044 * SO4Frags(48)SO4Frags(64) = MSStickDiff\#(64)SO4Frags(65) = MSStickDiff(65) - OrganicFrags(65)SO4Frags(66) = 0.044 * SO4Frags(64)SO4Frags(18) = m.SO4WaterFactor * (SO4Frags(48) + SO4Frags(64)
SO4Frags(17) = m.m17To18Ratio * SO4Frags(18)SO4Frags(16) = m.m16To18Ratio * SO4Frags(18)SO4Frags(80) = MSStickDiff(80) - OrganicFrags(80)SO4Frags(81) = MSStickDiff(81) - OrganicFrags(81)SO4Frags(82) = 0.044 * SO4Frags(80)SO4Frags(83) = 0.044 * SO4Frags(81)
```
3) SO4 Fragments cont….

'\$multiplier is guess from Doug W  $SO4Frags(32) = 0.15 * (SO4Frags(48) + SO4Frags(64))$  $SO4Frags(33) = 0.0079 * SO4Frags(32)$  $SO4$ Frags(34) = 0.044  $*$  SO4Frags(32)

```
SO4Frags(98) = MSStickDiff\#(98)SO4Frags(100) = 0.044 * SO4Frags(98)
```
4) H2O Fragments (light Blue)

```
H2OFrags(18) = MSStickDiff\#(18) - AirFrags(18) - SO4Frags(18)H2OFrags(17) = m.m17To18Ratio * H2OFrags(18)H2OFrags(16) = m.m16To18Ratio * H2OFrags(18)
```

```
4) NH4Frags (Orange)
```

```
NH4Frags(17) = MSStickDiff\#(17)NH4Frags(17) = NH4Frags(17) - H2OFrags(17) - AirFrags(17) - SO4Frags(17)
```

```
NH4Frags(16) = NH4Frags(16) - H2OFrags(16) - AirFrags(16) - SO4Frags(16)NH4Frags(15) = 0.1 * NH4Frags(16)
```
5) "Unknown" Frags

- Cl at m/z 35,36,37,38 (Purple)

-Na,F,K,W,Pthalic Acid (Yellow)

```
UnkFrags(49) = MSStickDiff(49) - SO4Frags(49) - OrganicFrags(49)UnkFrags(66) = MSStickDiff(66) - SO4Frags(66) - OrganicFrags(66)UnkFrags(82) = MSStickDiff(82) - SO4Frags(82) - OrganicFrags(82)
```
#### 6) Organic Frags

```
OrganicFrags(49) = OrganicFrags(63)OrganicFrags(65) = (OrganicFrags(79) + OrganicFrags(51))/2OrganicFrags(66) = (OrganicFrags(52))
```
 $OrganicFrags(82) = (OrganicFrags(96) + OrganicFrags(68)) / 2$  $OrganicFrags(81) = (OrganicFrags(95) + OrganicFrags(67)) / 2$ 

 $OrganicFrags(80) = (OrganicFrags(94) + OrganicFrags(66)) / 2$ 

 $OrganicFrags(18) = m. CO2WaterFactor * OrganicFrags(44)$  $OrganicFrags(17) = m.m17To18Ratio * OrganicFrags(18)$  $OrganicFrags(16) = m.m16To18Ratio * OrganicFrags(18)$ 

Organic Frags at all other amus calculated as difference between MS Diff signal and the values calculated for the rest of the species at those amus.

#### **MS** Interpretation

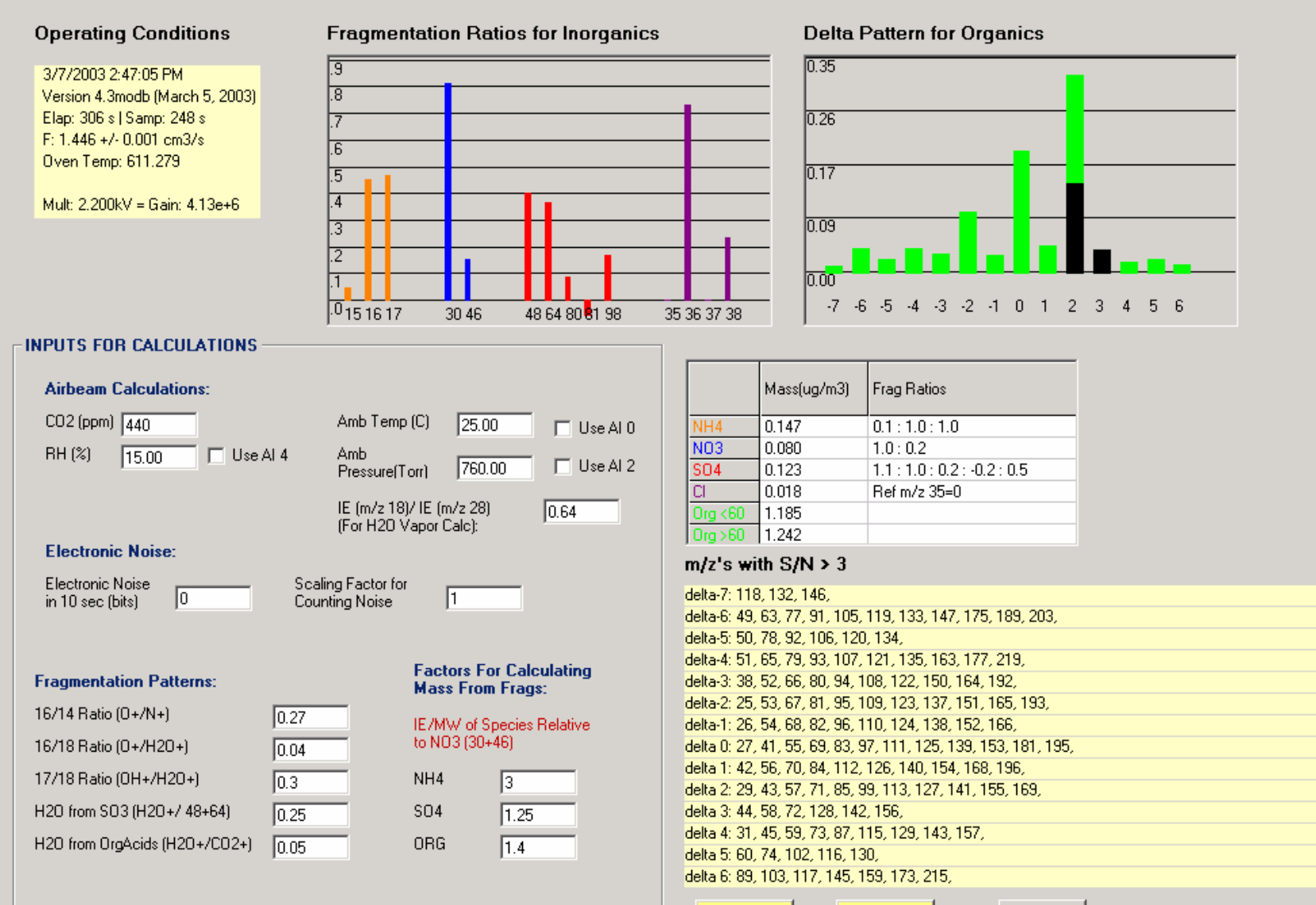

Save

Changes &

Exit

Exit w/o

Save

 $-15$   $\times$ 

Change

Masses

TOF.

#### Species Mass Calculations

NitrateMass= NO3Frags(30)+NO3Frags(46)

SulfateMass= (Sum of non-zero SO4 Frags)\*1/m.SO4IERelNO3

AmmoniumMass=(NH4Frags(16)+NH4Frags(17))\*1/m.NH4IERelNO3\*1.05 \*\*\*\*NOTE the factor of 1.05 is to account for m/z 15

OrganicMass= (Sum of non-zero OrganicFrags)\*1/m.OrgIERelNO3

#### Factors Not Yet Taken Into Account

- Species dependent Collection Efficiencies
- Change in multiplier gain since last calibration

SHOULD THESE BE INCLUDED ALSO?

#### AMS m/z Settings for Particle Time-of-Flight Mode Version 4.3mod (March 4, 2003)

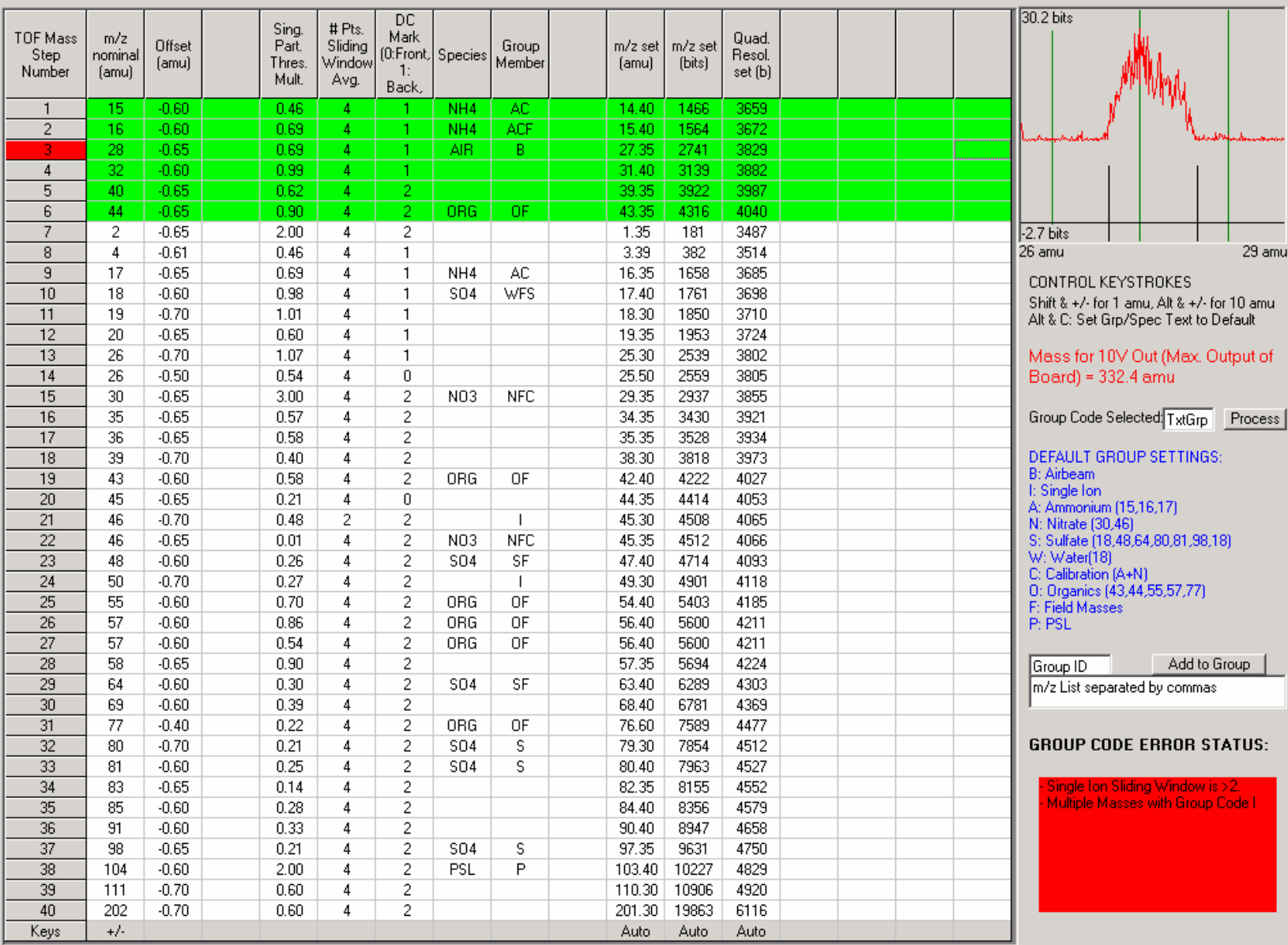

Alt-C to clear and set defaults. Note hardwired Group member and Species settings.

 $\vert x \vert$ 

## TOF Window Display

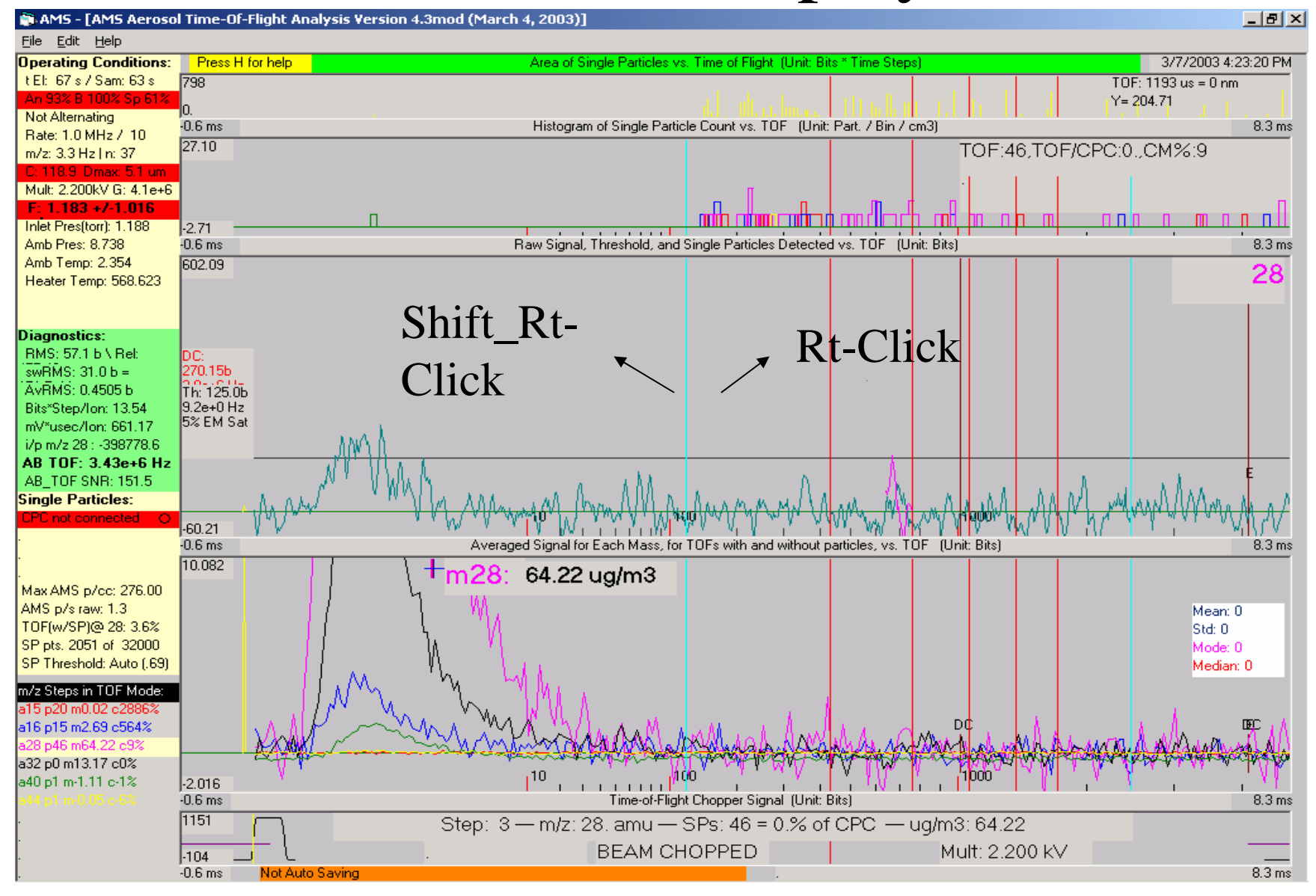

# Future Updates

- Continue to try and simplify displays/labels so that user can easily find important information/operating parameters.

- Computer-controlled ramping of Oven temperature
- Jump-MS Mode
- Move to saving files in HDF format
- Setting Menu Parameters via files/ Macro language ?
- Integrated Mode to allow for switching between the various operating methods.